**@FUTECH DISTY60** 

**Vollständiger Satz** Laser-Entfernungsmesser 1x Batterie (AA) 2x Tragetasche 1x BedienungsaDEeitung 1x **Inbetriebnahme**

# EiDEegen der Batterien • Entfernen Sie den Batteriedeckel.

- 
- Legen Sie die Batterie wie angegeben ein. Schließen Sie den Batteriedeckel. Ersetzen Sie die Batterie, wenn das Batteriesymbol
- 
- im Display leuchtet. Entfernen Sie die Batterie, wenn Sie Disty 60 für einen längeren Zeitraum nicht mehr verwenden wollen.

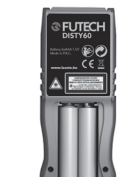

# **Betrieb**  $\overline{\mathbf{u}}$  $30571'$ 1. Gurthalter

**1. EINSTELLUNG DER MASSEINHEIT** Die folgenden Maßeinheiten können eingestellt.

**@FUTECH DISTY60** 

2. LCD-Display 3. Ein- / Messtaste 4. +/- Taste 5. Lautstärkeregler 6. Winkeltaste 7. Referenztaste / Messpunkt 8. Aus- / Rückstelltaste

**Display**

**J**

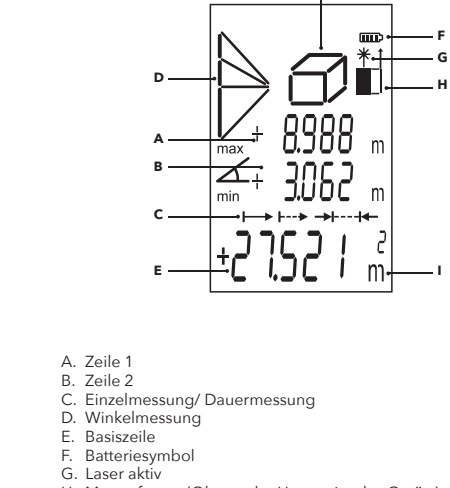

H. Messreferenz (Ober- oder Unterseite des Geräts)

I. Maßeinheit

J. Volumenmessung

#### **Technische Daten**

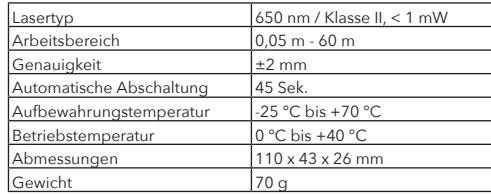

## **Menüfunktionen**

**Einstellung**

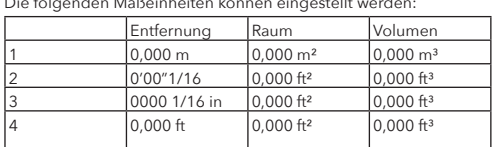

werden durchgehend im Display angezeigt. Das Symbol "Laser<br>aktiv" (g) leuchtet. Die Messungen werden durchgehend im<br>Display angezeigt. Drücken Sie die DIST-Taste oder **C**, um die Dauermessung zu beenden. Die endgültige Längenmessung wird im Display angezeigt.

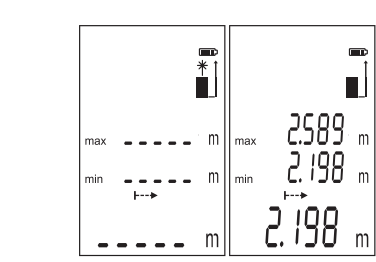

1.1 Um die Maßeinheit zu ändern, drücken Sie so lange, bis die gewünschte Maßeinheit im Display angezeigt wird.

**2. TON** Sie können den Ton ausschalten, indem Sie das +/- Symbol für längere Zeit drücken.

**3. DISPLAYBELEUCHTUNG** Die automatische Beleuchtung im Display kann nicht ausge-schaltet werden. Beim Drücken einer Taste wird die Beleuchtung automatisch 30 Sek. eingeschaltet.

**4. EINSTELLUNG FÜR EINZELMESSUNG**

### Drücken Sie die DIST-Taste, um die Lasertaste zu aktivieren, und richten Sie die Laserpunkt auf das zu messende Objekt.

**@FUTECH DISTY60** 

DIST-Taste, um die Höhe zu messen.

3 Drücken Sie die DIST-Taste, um die erse Länge zu messer

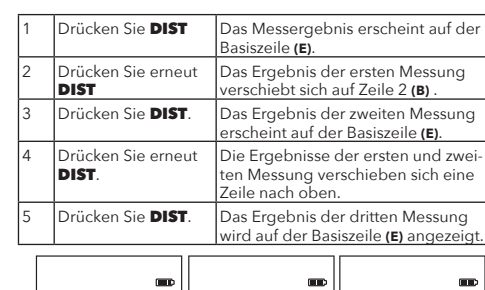

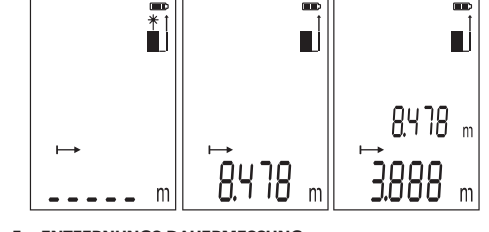

Drücken Sie die **C**-Taste einmal, um die Messungen zu löschen<br>und neu zu beginnen.Drücken Sie die **C**-Taste zweimal, um die Funktion zu deaktivieren.

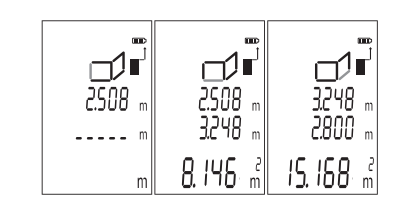

**5. ENTFERNUNGS-DAUERMESSUNG** Drücken und halten Sie die DIST-Taste, um zur Dauermessung

**@FUTECH DISTY60** 

zu wechseln. Auch der Laserpunkt wird aktiviert. Die Messungen

*@FUTECH DISTY60* 

Drücken Sie die **C**-Taste einmal, um die Messungen zu löschen<br>und neu zu beginnen.Drücken Sie die **C**-Taste zweimal, um die Funktion zu deaktivieren.

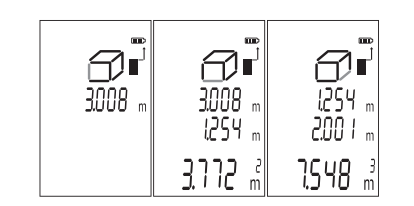

## **6. MESSUNGEN ADDIEREN / SUBTRAHIEREN**

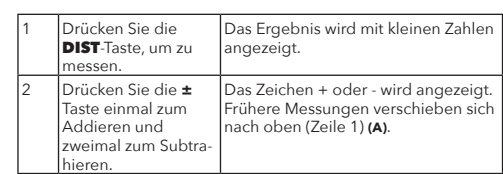

# *©FUTECH DISTY60*

3 Drücken Sie die DIST-Taste, um die mittlere Seite zu messen. Das Messergebnis wird auf Zeile 2 angezeigt.**(B)** Drücken Sie die **DIST**-Taste, um die untere Seite zu messen. Das Messergebnis wird auf Zeile 2 angezeigt.**(B)** Die zweite Messung verschiebt sich auf Zeile 1 **(A)** . Die berechnete Höhe (Summe oder Differenz) wird auf der Basiszeile angeeigt

Drücken Sie die **C**-Taste einmal, um die Messungen zu löschen<br>und neu zu beginnen.Drücken Sie die **C**-Taste zweimal, um die<br>Funktion zu deaktivieren.

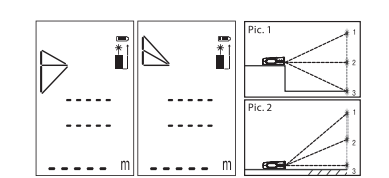

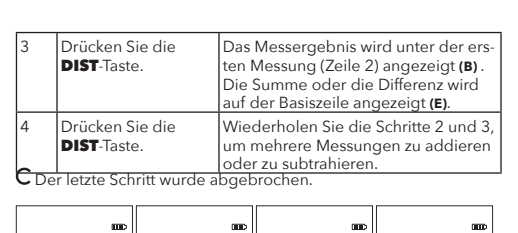

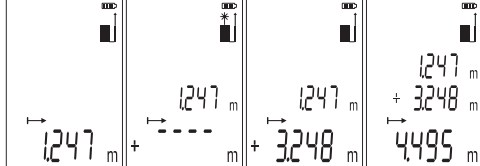

**7. QUADRATMETER-MESSUNG**

DE - 12 *SFUTECH DISTY60* 

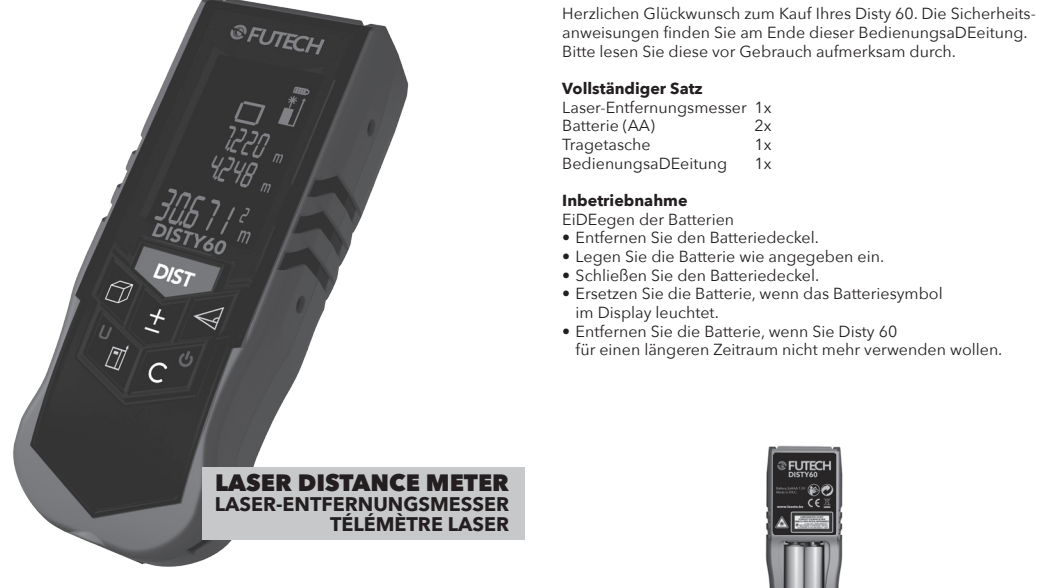

Dieses Gerät hat einen Messbereich von 60 Metern. Der Messbereich ist im Dunkeln (bei Dämmerung) oder im Schatten etwas<br>größer. Verwenden Sie eine kleine Zielplatte, um den Messbereich<br>für Messungen bei Tageslicht zu erhöhen oder wenn die Mes-<br>soberfläche wenig reflektierend ist.

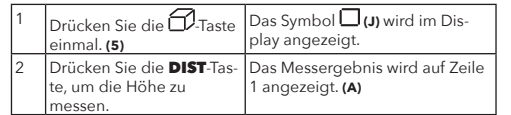

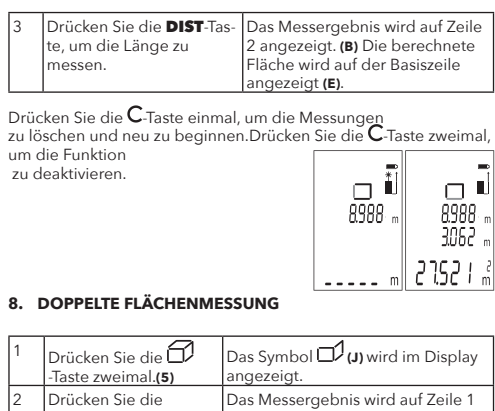

angezeigt. **(A)**

Das Messergebnis wird auf Zeile 2

angezeigt.**(B)**

4 Drücken Sie die DIST-Taste, um die zweite Länge zu messen.

**@FUTECH DISTY60** 

Das Messergebnis wird auf Zeile 2 angezeigt.**(B)** Die erste Länge<br>verschiebt sich auf Zeile 1 **(A)** . Die<br>berechnete doppelte Fläche wird auf der Basiszeile angezeigt.

# **9. VOLUMEN**

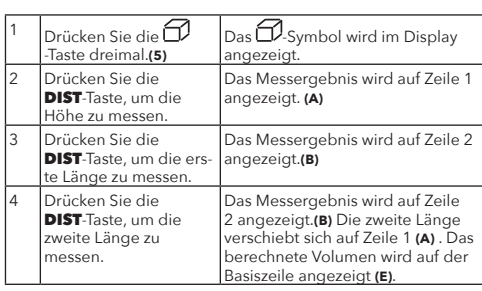

#### **10. EINFACHER SATZ DES PYTHAGORAS**

**@FUTECH DISTY60** 

Wenden Sie den Satz des Pythagoras an (a² + b² = c²), um die Höhe anhand einer Winkelmessung zu berechnen.

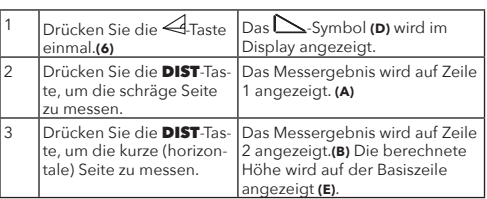

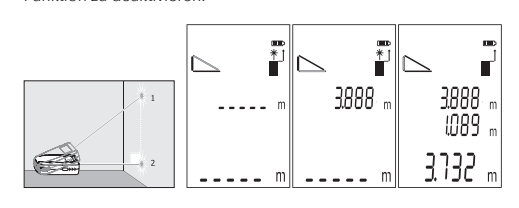

## **11. ERWEITERTER SATZ DES PYTHAGORAS**

Wenden Sie den Satz des Pythagoras an (a² + b² = c²), um die Höhe anhand einer Winkelmessung zu berechnen. Die gemesse-nen Höhen werden addiert.

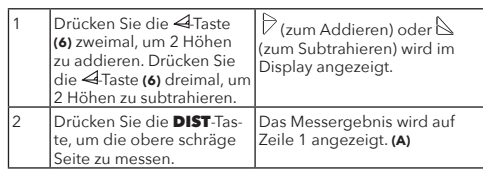

DE - 5

DE - 9

DE - 13

DE - 4

# DE - 8

# **@FUTECH DISTY60**

DE - 6

DE - 10

DE - 3

# DE - 7

DE - 11

*<u>@FUTECH DISTY60</u>* 

DE - 15

Drücken Sie die **C**-Taste einmal, um die Messungen zu löschen<br>und neu zu beginnen.Drücken Sie die **C**-Taste zweimal, um die<br>Funktion zu deaktivieren.

# **Messbedingungen**

#### Messabstand

#### Messoberfläche

Beim Messen durch farblose Flüssigkeiten oder durch transparentes Glas, Kunststoff oder andere transparente Materialien können die Messungen falsch sein. Beim Messen auf glänzenden Flächen kann der Laserstrahl reflektiert werden, was Falschmessungen verursachen kann. Beim Messen auf nicht reflektierenden oder dunklen Flächen kann die Messzeit länger werden.

Reinigung Gerät niemals in oder unter Wasser legen. Mit einem weichen, feuchten Lappen reinigen. Verwenden Sie keine ätzenden, aggres-siven Reinigungsmittel. Behandeln Sie dieses Messinstrument stets vorsichtig und mit Sorgfalt.

#### Sicherheitsanweisungen

Diese BedienungsaDEeitung gehört zu den Sicherheitsanwei-sungen. Lesen Sie die BedienungsaDEeitung und die Sicherheitsanweisungen vollständig und aufmerksam durch, bevor Sie das Gerät verwenden. Der Verantwortliche für dieses Gerät muss garantieren, dass jeder Benutzer alle Anweisungen kennt und anwendet.

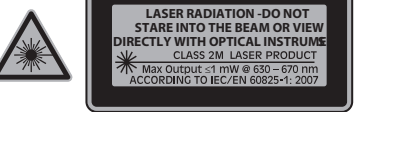

Verbotsbestimmungen

∙ Es ist nicht gestattet:

- ∙ das Gerät ohne BedienungsaDEeitung zu verwenden; ∙ das Gerät außerhalb der genannten Obergrenzen zu verwenden;
- ∙ Sicherheitsvorkehrungen oder das Gefahrenetikett zu entfernen oder das Gerät mit Werkzeugen (z. B. Schraubenzieher) zu öffnen;
- ∙ Anpassungen am Gerät vorzunehmen;

# ∙ das Gerät unsachgemäß zu verwenden.

#### **Fehlercodes** Folgende Fehlercodes können auftreten:

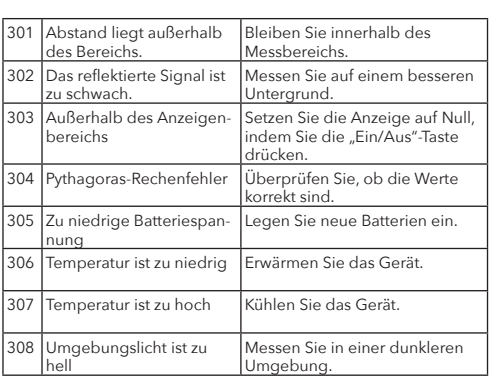